## *SOLICITUD DE ABONO POR TRANSFERENCIA (SAT)*

Hay 2 maneras de gestionar la solicitud de abono por transferencia para que sea válida:

### **1) De forma telemática:**

En la página [www.navarra.es](http://www.navarra.es/) ,en el buscador poner REGISTRO TELEMÁTICO y darle a buscar:

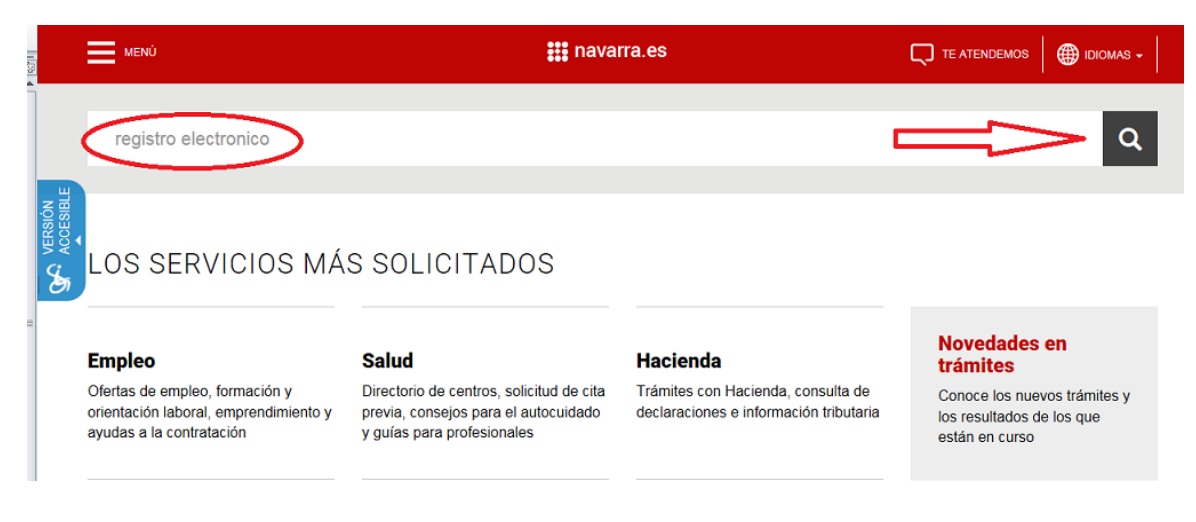

Se nos abre una nueva ventana y elegimos Registro General Electrónico y le damos a tramitar:

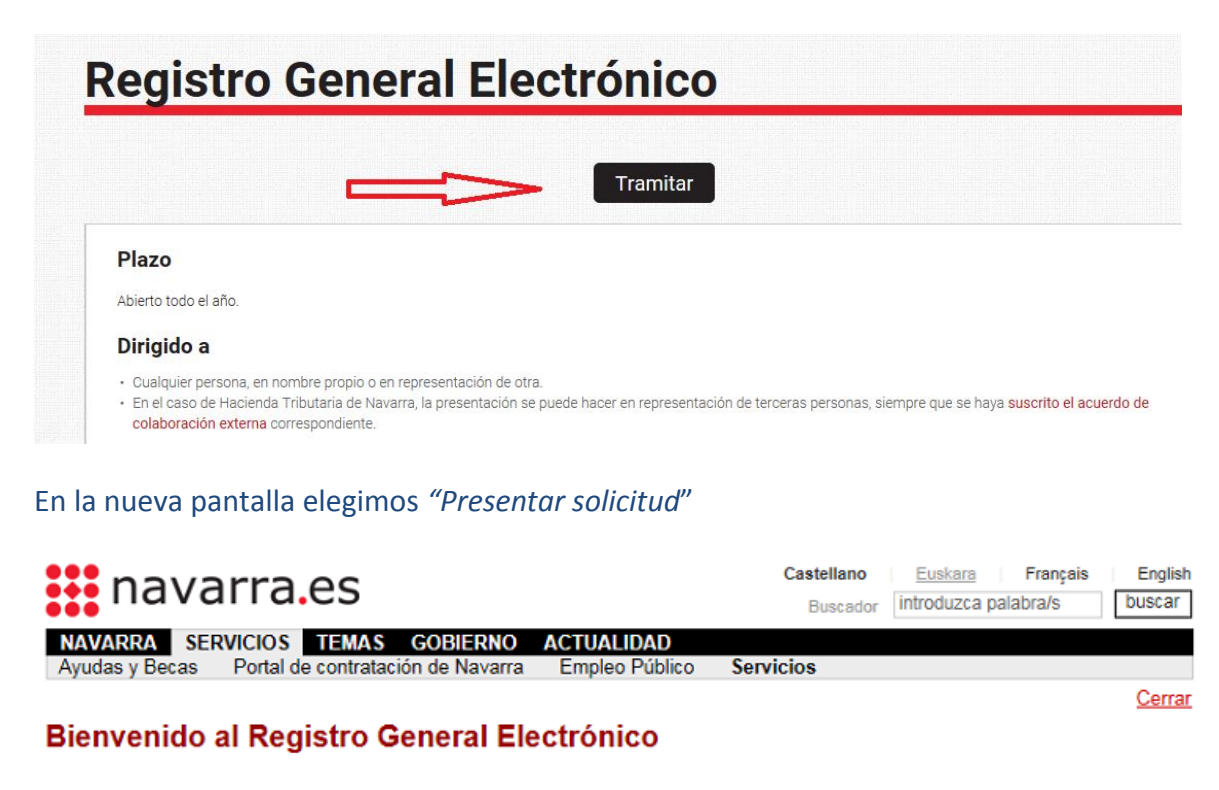

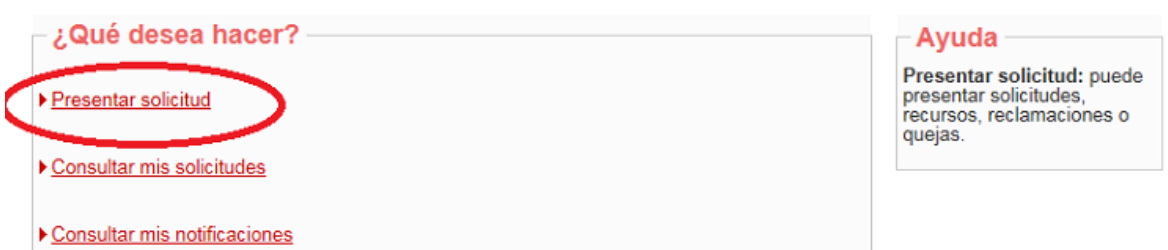

En la siguiente pantalla, debemos elegir con la lupa buscamos: DEPARTAMENTO DE

ECONOMÍA Y HACIENDA. Desplegamos el  $+$  y ahí elegimos DIRECCIÓN GENERAL DEL PRESUPUESTO

## **Presentar solicitud**

# **Cumplimentar solicitud**  $-$  Destino  $(*)$ . Elija el destinatario de la administración en el desplegable. Si no lo conoce, deje la opción "Gobierno de Navarra". **GOBIERNO DE NAVARRA** Si conoce la unidad concreta de destino, indíquela aquí. Seleccione un destino: **E GOBIERNO DE NAVARRA** DEPARTAMENTO DE PRESIDENCIA, IGUALDAD, FUNCION PUBLICA E INTERIOR DEPARTAMENTO DE ORDENACION DEL TERRITORIO, VIVIENDA, PAISAJE Y PROYECTOS ESTRATEGICOS DEPARTAMENTO DE COHESION TERRITORIAL

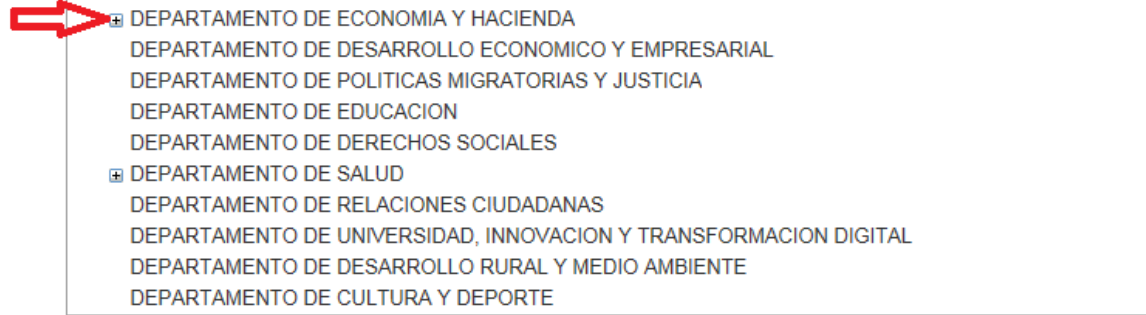

#### Desplegamos el + y ahí elegimos DIRECCIÓN GENERAL DEL PRESUPUESTO

#### Seleccione un destino:

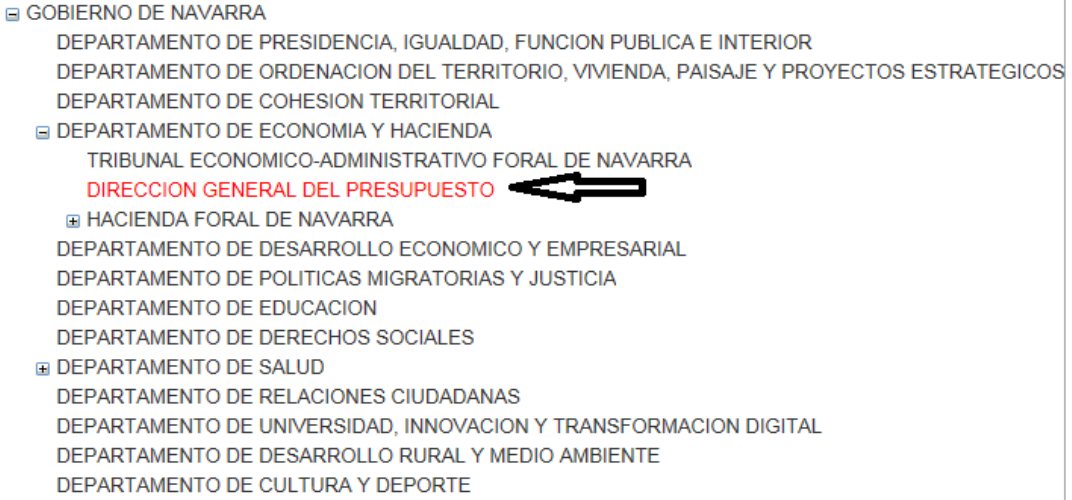

Una vez elegido el destino, rellenamos el resto de apartados: Resumen de la solicitud que pondríamos *: " Envío Solicitud de abono por transferencia".* En el apartado observaciones, anotamos si queremos hacer alguna observación y le damos al botón Siguiente

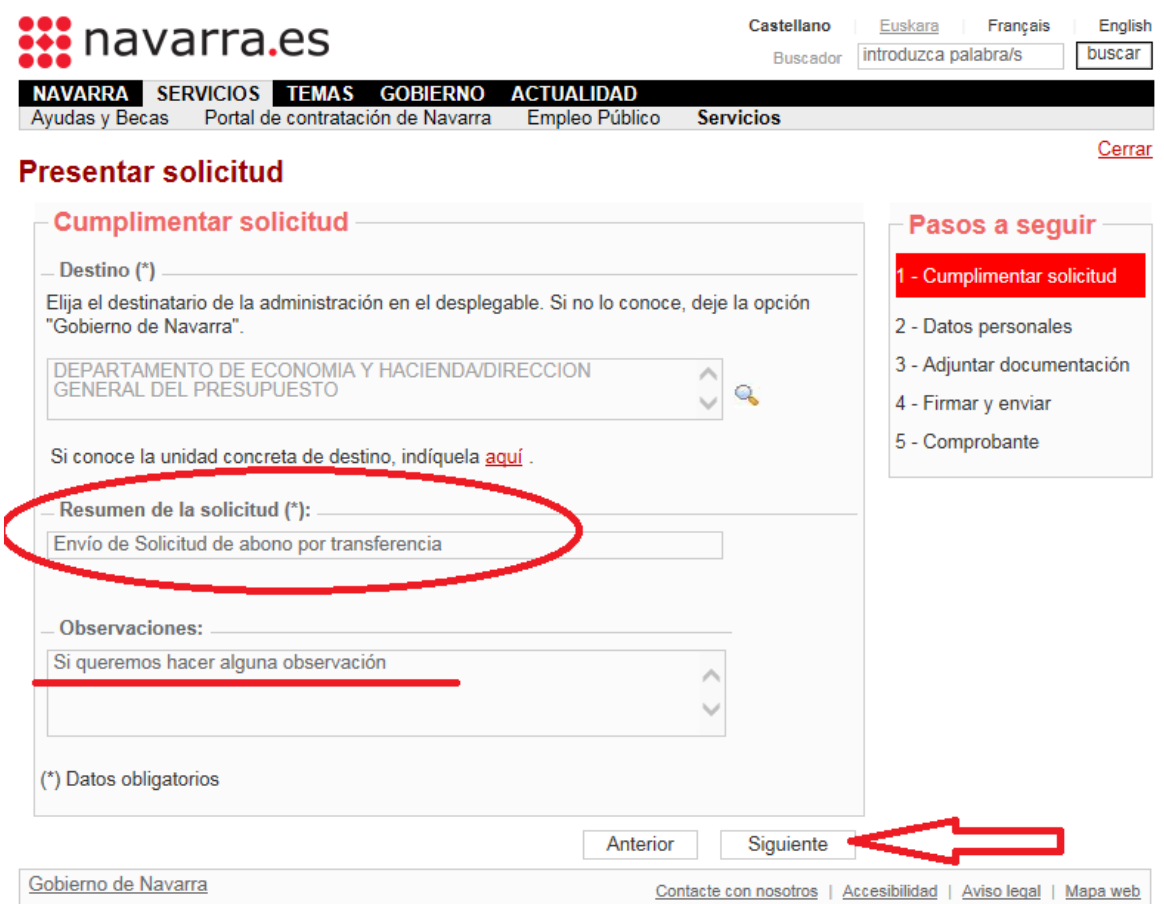

### El siguiente paso es rellenar los apartados de datos personales y le damos a siguiente:

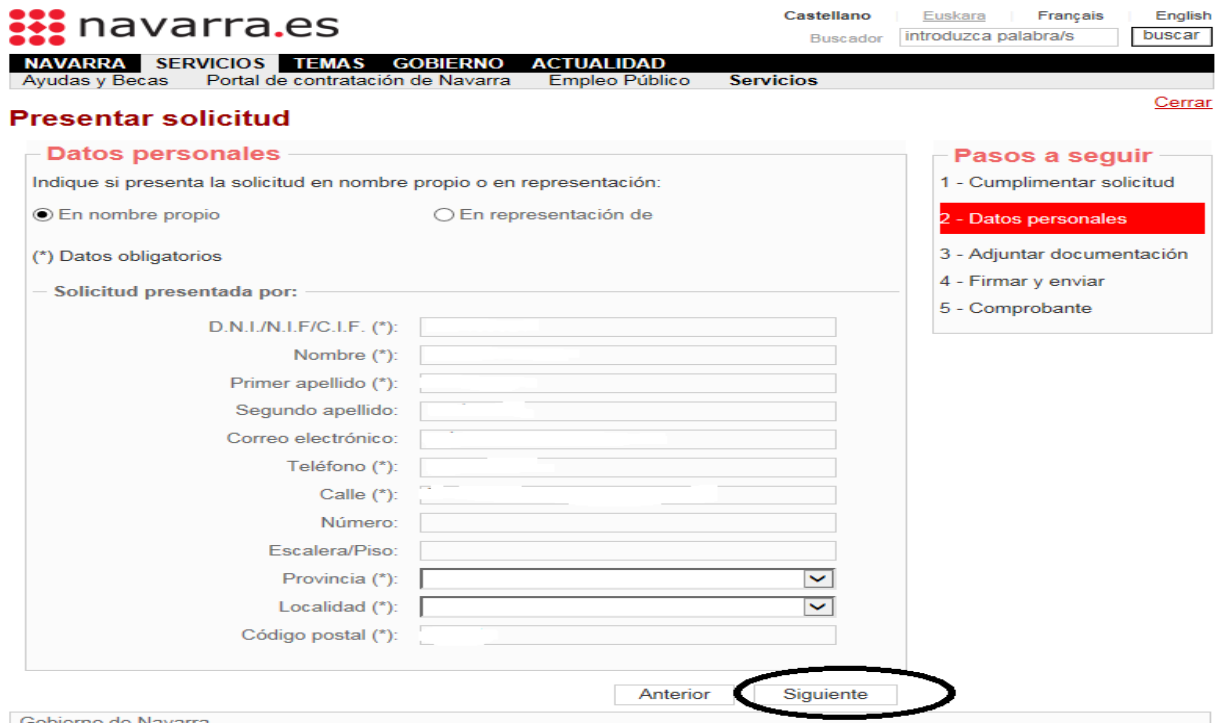

Se nos abre una nueva ventana. En añadir documento , debemos adjuntar uno de estos dos documentos :

- Solicitud de abono por transferencia rellenada por la entidad financiera.
- Certificado de la entidad financiera descargada de la banca online

Una vez adjuntado, le damos a siguiente:

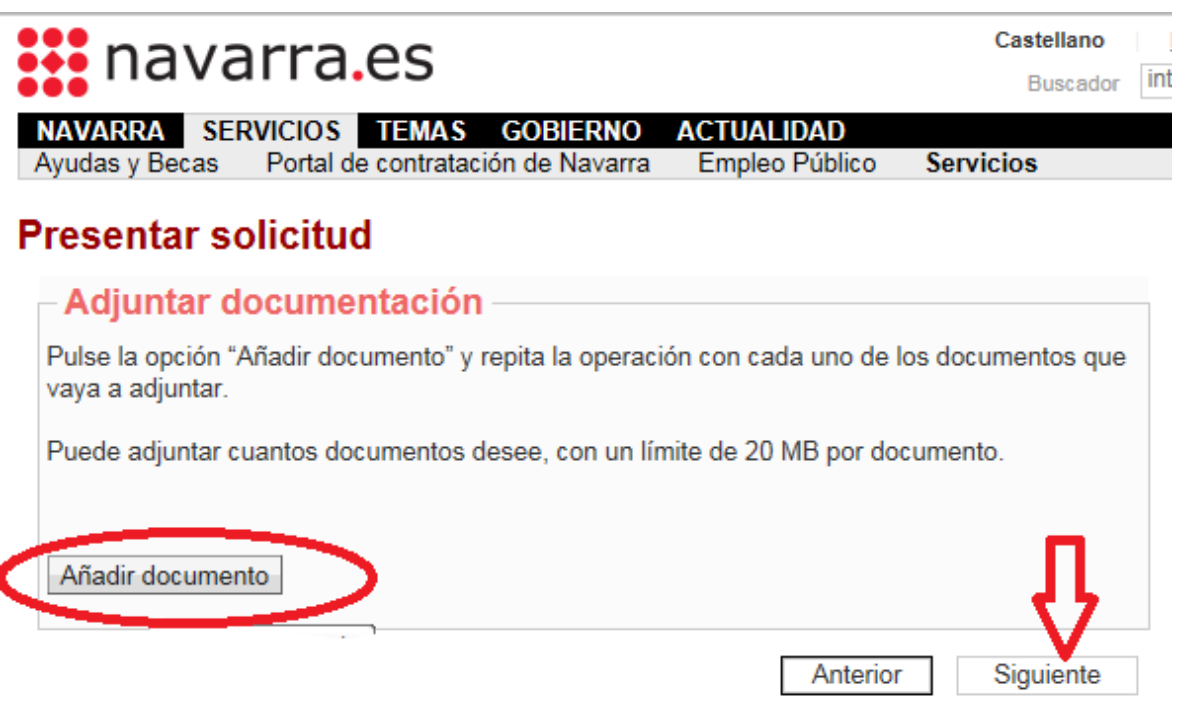

El último paso, es Firmar y Enviar, comprobando todos datos y clicando las casillas correspondientes. Al hacerlo se emitirá un comprobante.

Hay otra forma de hacerlo

## **2) Traerlo personalmente a la Sección de Tesorería, calle Cortes de Navarra 2, Nivel 2, 31002 Pamplona o por correo ordinario.**

En este caso, se debe rellenar el impreso de la Solicitud de abono por transferencia [https://www.navarra.es/home\\_es/Servicios/Recursos/Impresos+de+Tesoreria.htm,](https://www.navarra.es/home_es/Servicios/Recursos/Impresos+de+Tesoreria.htm) cumplimentado por la entidad financiera y SIEMPRE se debe adjuntar, el documento original, no fotocopia.